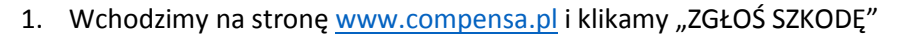

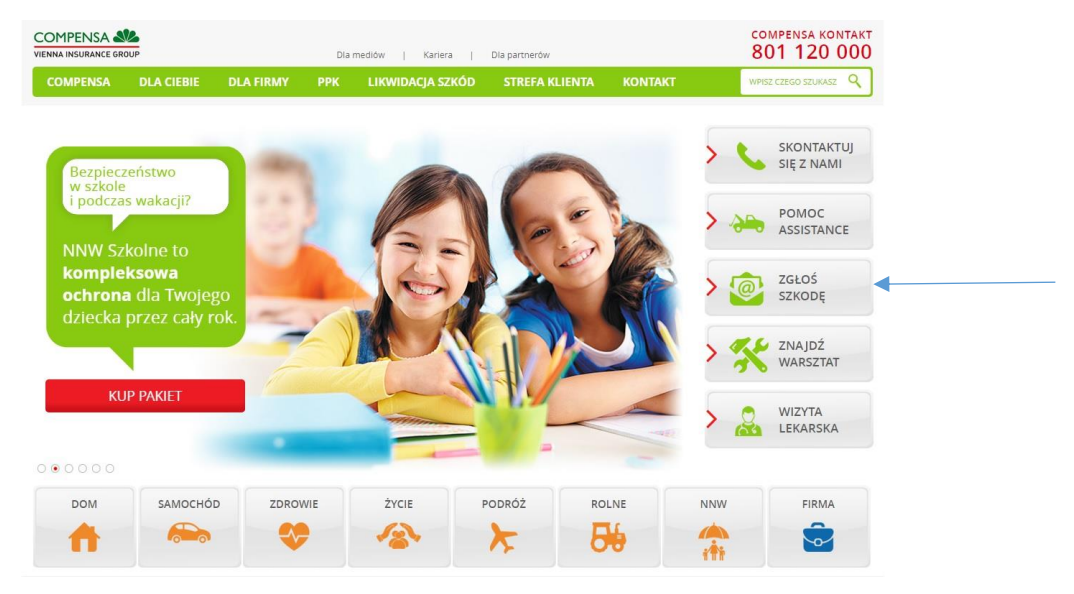

2. Następnie klikamy "ZGŁOŚ SZKODĘ ONLINE" w sekcji ubezpieczenia majątkowe

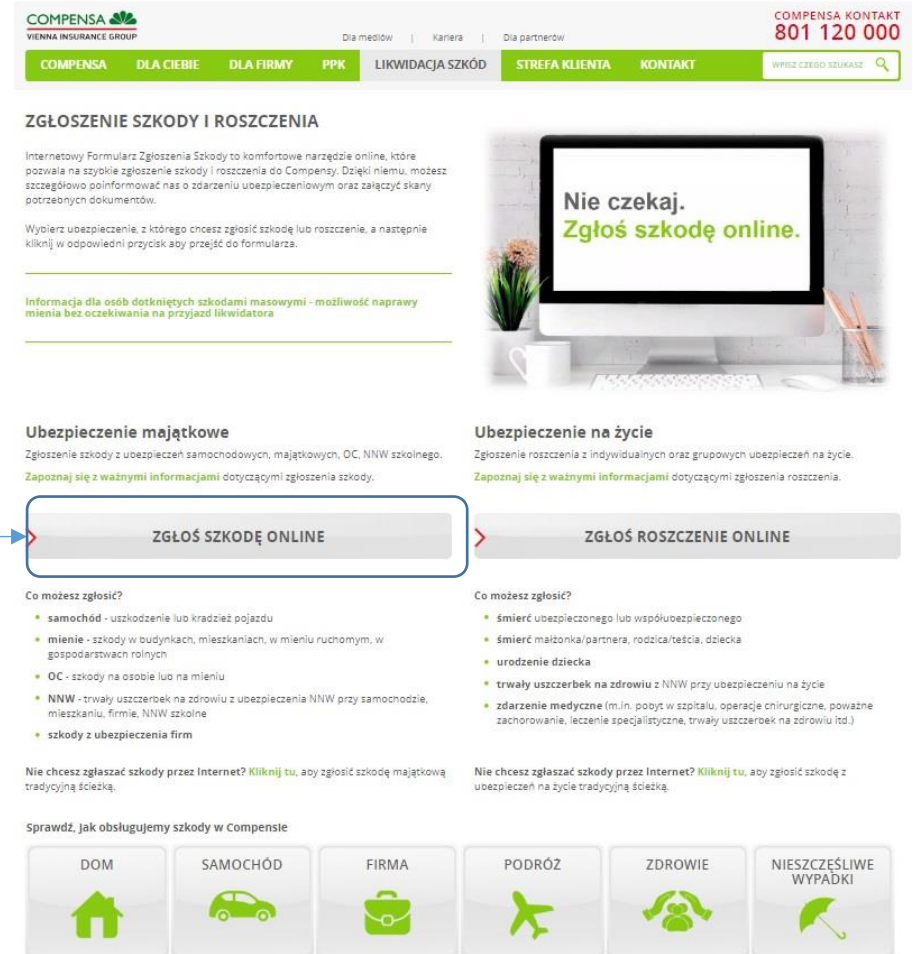

3. Zaznaczamy kafelek "Osoba", następnie "aktualnie dostępnego formularza"

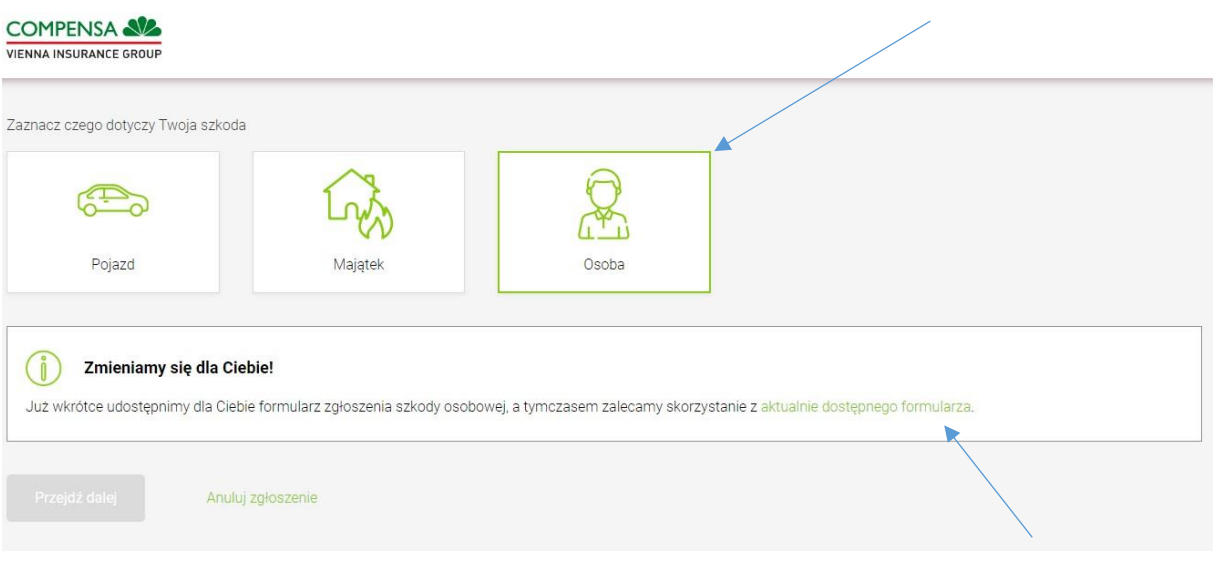

4. Na kolejnej stronie zaznaczamy "Szkoda na osobie"

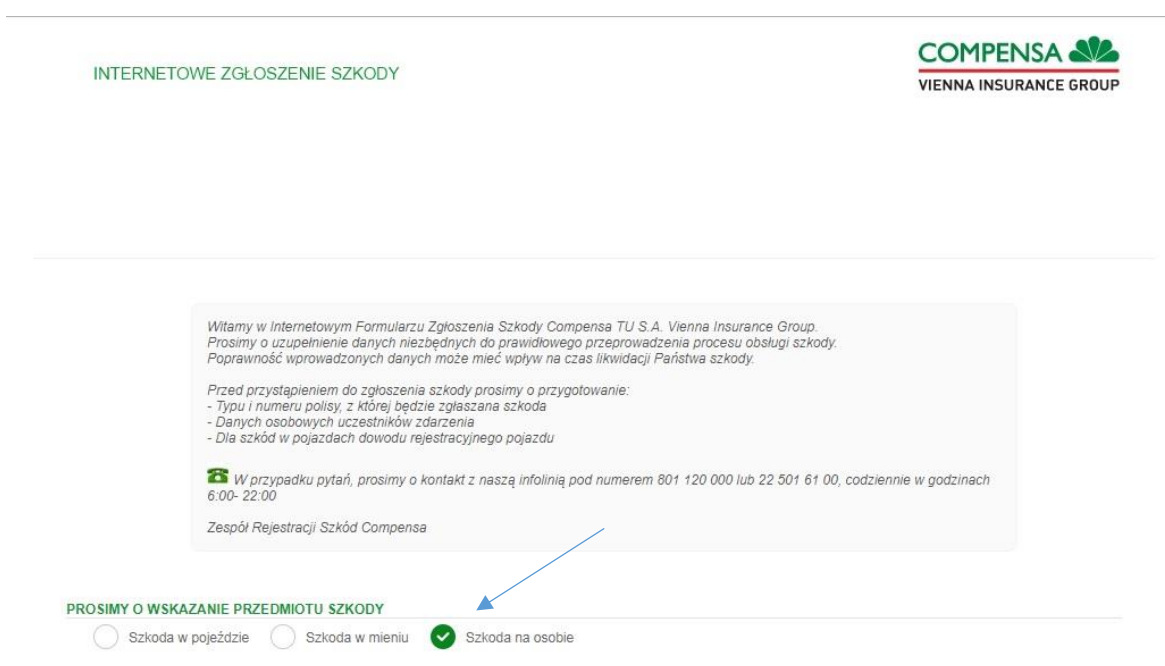

5. W sekcji "RODZAJ ZDARZENIA" zaznaczamy "Szkoda NNW z polisy majątkowej"

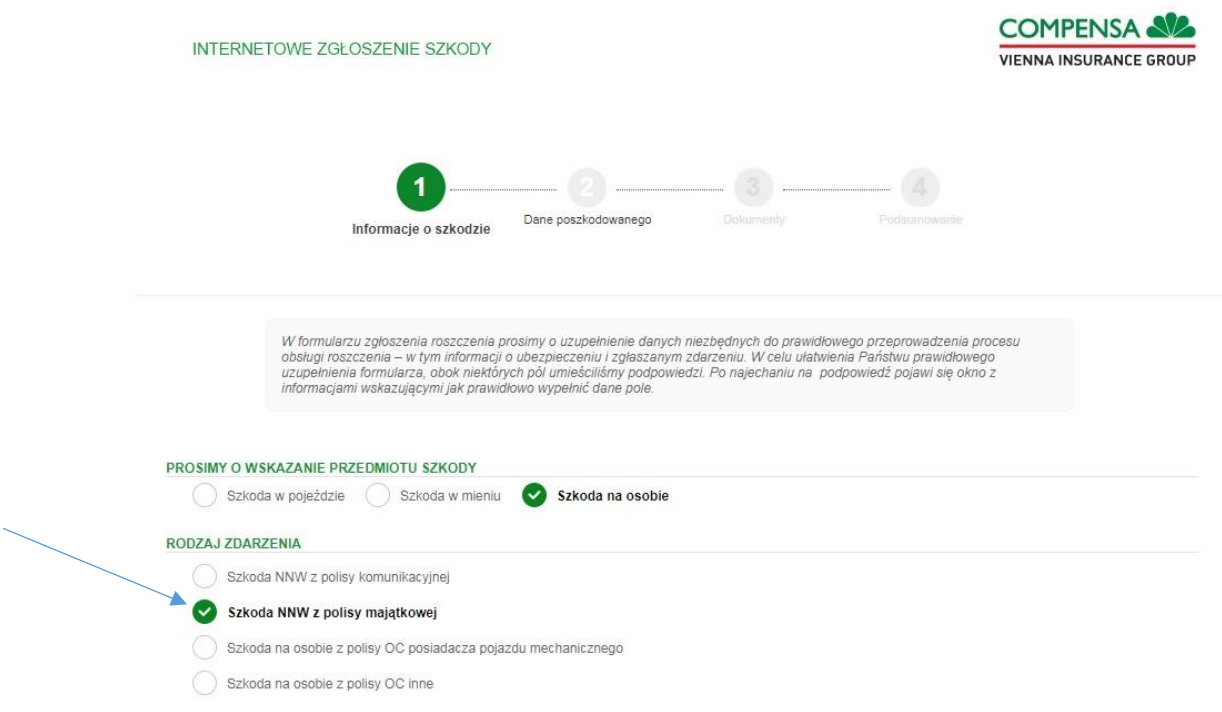

- 6. Następnie wypełniamy dane pamiętając, iż ubezpieczającym jest Rada Rodziców przy Szkole Podstawowej. W kroku 3 proszę załączyć wcześniej zgromadzoną dokumentację w formie skanu lub zdjęcia:
- karta informacyjna o przebiegu leczenia
- wszelkie zalecenia lekarza względem konieczności zakupu środków medycznych oraz rehabilitacji
- paragony / faktury imienne na zakupione środki / zabiegi
- legitymację dziecka